# 1<sup>ère</sup>

# **BILAN SUR LES FORMULES DE CALCUL**

#### **I. Formules simples**

### **1°) Explication générale**

« C'est comme avec les chiffres, mais on met le numéro des cases à la place. Mais on marque juste la formule, on ne marque pas le résultat ; c'est l'ordinateur qui calcule le résultat. »

(c'est-à-dire que si on a 3 fois 4, on remplace 3 par le numéro de la cellule, par exemple A1.)

La difficulté consiste souvent à transposer en une formule simple ce calcul sur tableur.

Par exemple, il faut transposer la formule de calcul de pourcentage d'évolution :  $\frac{V_{\rm A}-V_{\rm D}}{V_{\rm D}}\times$ 100 avec D

les bons numéros de cellule.

### **2°) Exemple**

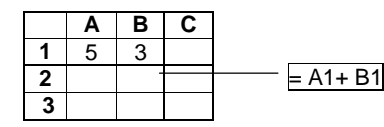

#### **Question :**

Dans la cellule B2, on désire faire la somme des cellules A1 et B1.

On tape dans B2 la formule  $=$  A1 + B1. Ensuite, on tape ENTER ; l'ordinateur fait le calcul.

# **3°) Intérêt : actualisation de la formule**

Si on change les contenus des cellules A1 et B1, les résultats changent automatiquement. L'ordinateur recalcule automatiquement le résultat.

# **4°) Opérations : symboles de calcul**

+,  $-$ ,  $*$ , / (et pas \), ^.

 $\triangle$  Le symbole de division est noté « / » et non « : » ou « \ » ; la barre est montante de la gauche vers la droite (et non descendante de la gauche vers la droite) .

# **5°) Ecriture d'une formule de calcul**

On respecte les conventions d'écriture d'une expression algébrique. On utilise notamment des parenthèses ; par contre on n'utilise jamais de crochets.

# **Exemples de formules de calcul**

 $= A1^{2}+3*A1+4$ exposant

# $= (A1 * (2 * B1 + 4))/5$

### **Attention :**

### **Quand on écrit une formule il faut bien respecter la syntaxe.**

### **6°) Retenir**

• Une formule de calcul commence toujours par un =.

On ne met un signe = seulement devant une formule (pas devant un chiffre).

 $\cdot$  Il faut toujours mettre les signes opératoires (par exemple, la formule  $=$  4A1 ne va pas ; il faut écrire

# $= 4*AA$

• Pas de signe « : » dans une formule ; on a dit qu'une division se notait par un slash.

### **II. Recopie d'une formule**

#### **1°) Recopie vers le bas**

#### **Exemple**

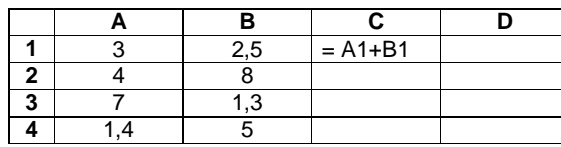

**Question :**

# Ecrire dans la colonne C, la somme des cellules de chaque ligne.

Dans la cellule C1, on tape  $=$  A1+B1

Puis on recopie la formule vers le bas (on attrape pour cela la cellule et on tire vers le bas). La formule est actualisée automatiquement : A2+B2, A3+B3… Les lettres des colonnes restent les mêmes ; les numéros des lignes changent.

# **2°) Recopie vers la droite**

Même principe sauf que à ce moment les lettres des colonnes changent ; les numéros des lignes ne changent pas.

# **3°) Applications**

# **Dans une formule que l'on recopie, les cellules changent mais les nombres ne changent pas !**

- calcul des termes d'une suite arithmétique ou d'une suite géométrique.

- calcul des effectifs cumulés d'une série statistique

# **4°) Mise en garde**

Si on a la formule  $=$  B2 + 3,5, en la recopiant vers le bas, on obtient  $=$  B3+3,5,  $=$   $=$  B4+3,5 etc.

#### **Le nombre 3,5 n'est pas modifié. (On n'obtient pas**  $=$  **<b>B3+4.5** ).

#### **III. Plages de cellules**

**Une plage de cellules est désignée par les adresses de deux cellules séparées par deux points (pour un tableur, les deux points ne veulent pas dire « divisé »).**

#### **➀ Cas d'une plage de cellules en lignes**

#### **Exemple :**

La plage de cellule notée « A3 : A10 » désigne toutes les cellules de A3 à A10.

#### **➁ Cas d'une plage de cellules en colonnes**

#### **Exemple :**

La plage de cellule notée « B2 : M2 » désigne toutes les cellules de B2 à M2.

#### **➂ Cas d'une plage de cellules rectangulaire**

#### **Exemple :**

La plage de cellule notée « A1 : D4 » désigne toutes les cellules de A1 à D4 situées dans les colonnes A à D et sur les lignes 1 à 4.

#### **IV. Formules groupées**

**1°) Somme**

**Exemple :**

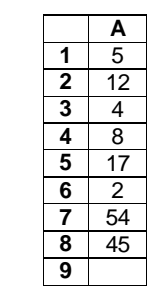

#### **Question :**

Dans la cellule A9, on désire écrire la somme des cellules A1 à A8.

Dans la cellule A9, on tape  $=$  SOMME(A1 : A8).

 $1$ <sup>ère</sup> cellule séparateur 2<sup>e</sup> cellule Le séparateur est noté : (et non / qui signifie divisé).

Dans ce cas, on ne met pas de +.

**2°) Moyenne arithmétique**

**Question :** 

Dans la cellule A9, on désire écrire la moyenne des cellules A1 à A8.

Dans la cellule A9, on tape  $=$  MOYENNE(A1 : A8).

Dans ce cas, on ne met pas de +.

L'ordinateur calcule alors  $\frac{A1 + A2 + ... + A8}{8}$ .

**Attention :** il s'agit d'une **moyenne arithmétique** (c'est-à-dire que tous les coefficients sont égaux à 1) ; cette formule signifie  $\frac{A1 + A2 + ... + A8}{8}$ .

Cette formule convient dans le cas où les données sont précisées sous la forme d'une liste mais pas pour des données fournies dans un tableau avec des effectifs.

Quand on fait une **moyenne pondérée avec des coefficients**, cette formule ne marche plus ; il faut créer soi-même la formule en tenant compte des coefficients (voir exercices).

#### **3°) Mise en garde**

**Attention à bien respecter la syntaxe :**

**MOYENNE ou SOMME doivent être écrit en majuscules.**

Dans les formules groupées (formule sur les sommes ou sur moyennes), pour désigner la plage de données on utilise deux points qui servent de séparateur.

 $=$  SOMME(A1 : A8) signifie somme des cellules A1 à A8.

= MOYENNE(A1 : A8) signifie moyenne des cellules A1 **à** A8.

Ces deux points ne signifient absolument pas « divisé » ; on a vu que le symbole de division se notait avec le slash /.

Si à la place des deux points, on met un point virgule la signification n'est pas la même.

= SOMME(A1 ; A8) signifie somme des cellules A1 **et** A8.

= MOYENNE(A1 ; A8) signifie moyenne des cellules A1 **et** A8.

Attention à bien retenir la syntaxe,

 $=$  MOYENNE(  $\; : \;$ ) MAJUSCULES

### **4°) Compléments**

Il existe d'autre formules groupées, par exemple en statistiques avec la médiane (MEDIANE(… : …)), les quartiles (QUARTILE1(…:…) et QUARTILE3(…:…)), l'écart-type (ECARTYPE(… :…)). Ces formules s'appliquent toujours pour des séries statistiques données sous forme de listes mais pas pour des séries statistiques données sous forme de tableaux d'effectifs.

#### **V. Adresse absolue : utilisation du symbole \$**

#### **1°) Cas général : utilisation de deux dollars**

Parfois pour une raison *x* ou *y*, on a besoin de bloquer le contenu d'une cellule (par exemple, s'il s'agit d'un taux de pourcentage qui est constant).

Dans ce cas, ou utilise le symbole \$. Celui-ci fixe le contenu de la cellule concernée.

#### **Exemple :**

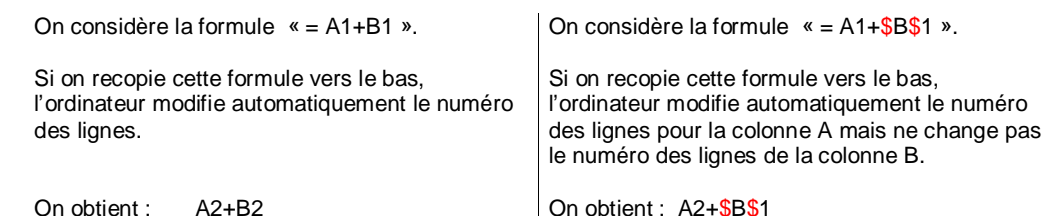

 $A3 +$ \$ $B$ \$1…

**Attention à la place des dollars** : les dollars encadrent la lettre de la cellule.

**2°) Cas particuliers : utilisation d'un seul dollar**

**• Dollar avant une lettre de cellule**

 $A3+B3...$ 

#### **Exemple :**

### $= $A1+3$

\$A1 signifie que, lors de la copie, seule le numéro de la ligne 1 changera et passera à 2, 3… (Ça donnera A2+3, A3+3, A4+3 etc. ; le 3 reste toujours)

#### **• Dollar après une lettre de cellule**

#### **Exemple :**

### $= A$1+3$

A\$1 signifie que, lors de la copie, seule la lettre de la colonne A changera et passera à B, C…  $(Ca$  donnera B1+3, C1+3 etc. : 1 + 3 ca ne bougera jamais !)

### **3°) Retour aux doubles dollars**

Dans une formule telle que « =A1+\$B\$1 »,

- le  $1<sup>er</sup>$  dollar porte sur le B c'est-à-dire qu'il fixe le B :
- le 2<sup>e</sup> dollar porte sur le numéro 1 c'est-à-dire qu'il fixe le 1.

Dans certains cas, on peut mettre un seul dollar, placé convenablement en tenant compte des règles qui ont été données dans le 2°).

#### **4°) Mise en garde**

On ne met jamais de dollars autour d'un nombre.

Quand on recopie vers le bas une formule avec un nombre (par exemple  $=$  B2 + 3,5), le nombre n'est pas modifié.

#### **VI. Nuages de points ou courbes : assistant graphique**

Utilisé pour les fonctions ou pour les suites.

#### **VII. Utilisation**

Le tableur est très pratique pour effectuer des calculs de manière itérative.

- réalisation de factures (avec calculs de TVA)
- calculs de pourcentages d'évolution
- calculs d'images par une fonction
- calculs de termes d'une suite arithmétique ou géométrique et plus généralement d'une suite définie par une relation de récurrence
- calculs de sommes de termes d'une suite
- calculs des effectifs cumulés pour une série statistiques
- calculs de moyennes, d'écart-type

L'assistant graphique permet de :

- représenter des données statistiques (divers types de diagrammes notamment en 3D)
- représenter des fonctions
- représenter des suites

#### **VIII. Calcul des termes d'une suite arithmétique ou d'une suite géométrique**

Il y a deux méthodes :

- soit on utilise la formule de récurrence
- soit on utilise la formule de calcul explicite des termes.

Mettre un exemple.

#### **IX. Comment trouver les formules de calcul**

**Le principe :** le tableur effectue tout seul des calculs fastidieux et répétitifs.

#### **1°) Exemple 1**

On a relevé les prix de divers articles dans un supermarché durant deux années. On souhaite connaître l'évolution des prix entre ces deux années pour chaque article.

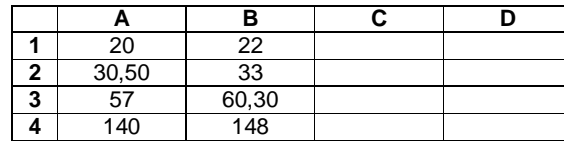

**Quelle formule faut-il écrire dans la cellule C1 afin d'obtenir par recopie vers le bas le pourcentage d'augmentation de chaque article ?**

Pour calculer le pourcentage d'augmentation pour le premier article, on doit appliquer la formule

$$
\frac{V_f-V_i}{V_i}\times 100.
$$

On doit donc effectuer le calcul  $\frac{22-20}{20}$ ×100.

Pour écrire la formule de calcul correspondante dans la cellule C1, on remplace chaque nombre par l'adresse de la cellule correspondante en respectant la syntaxe usuelle des formule de tableur.

**Dans la cellule C1, on doit donc rentrer la formule**  $= ((B 2 - A2)/A2)^*100$ **.** 

#### **2°) Exemple 2**

On désire savoir si les nombres de la colonne A sont en progression géométrique.

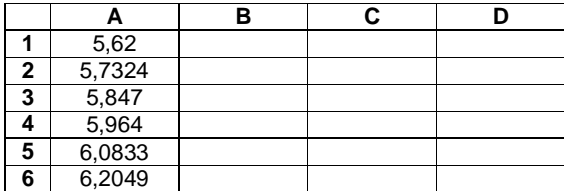

**Il faut donc calculer le quotient de chaque terme sur le précédent.**

**Quelle formule faut-il écrire dans la cellule B2 afin d'obtenir par recopie vers le bas les quotients correspondants ?**

Pour les deux premiers nombres, on doit donc effectuer le calcul  $\frac{5,7324}{5,62}$ .

Pour écrire la formule de calcul correspondante dans la cellule B2, on remplace chaque nombre par l'adresse de la cellule correspondante en respectant la syntaxe usuelle des formule de tableur.

#### **Dans la cellule B2, on doit donc rentrer la formule = A2 / A1 .**

#### **3°) Exemple 3**

Le gérant d'un magasin doit augmenter les prix des articles d'un rayon. Il souhaite effectuer une simulation sur tableur pour plusieurs taux d'augmentation. Il commence avec un taux d'augmentation de 2 %.

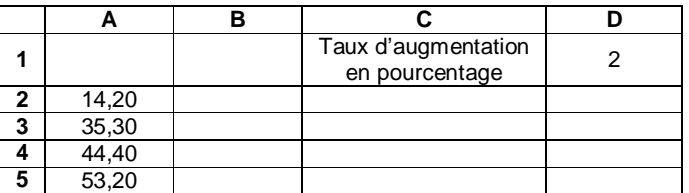

**Quelle formule faut-il écrire dans la cellule B2 afin d'obtenir par recopie vers le bas les prix après augmentation de chaque article ?**

Pour le premier article, on doit effectuer le calcul 14,20 $\times$  $\left(1+\frac{2}{100}\right)$ .

Pour écrire la formule de calcul correspondante dans la cellule B2, on remplace chaque nombre par l'adresse de la cellule correspondante en respectant la syntaxe usuelle des formule de tableur.

**Dans la cellule B2, on doit donc rentrer la formule =**  $A2*(1+($D$2)/100))$ 

**Si la valeur du taux d'augmentation change, les résultats des cellules de la colonne B sont automatiquement changés.**